# レイカディア大学同窓会 ホームページ講座

## 第1章 2015/6/23

## 広報部

## HP班長 教野弘孝(陶芸32) 教野メール hiro@kyouno.com

#### 当講座は

## レイカディア大学同窓会各支部HP担当者を対象に ホームページを作成してもらうため実施します。

第1章 HPの予備知識、HPの素材 6月23日 ①ホームページ、プロバイダー、ブラウザ、URL、HTML ②メモ帳**,**WORDでのHTMLの作成と基本的なタグについて ③デジタルカメラの知識 ④写真の取り込みと補正、動画の編集 第2章 ホームページビルダーの使い方 7月7日 ⑤ホームページの構成、市販のweb作成ソフト紹介 ⑥専用ソフト(ホームページビルダー)でのHP作成 文章を入れる、文字の色、フォント、大きさ、修飾 ⑦画像のリサイズ、GIFアニメ、透明化 画像の挿入、**BGM**の挿入、動画の挿入、表の挿入 ⑧リンクを入れる、パスワードつきリンク、PDF作成

背景、フレーム、その他

第3章 今までの復習、サーバー更新 7月21日 ⑨レイカディア大学同窓会HPのドメイン、サーバ契約について ⑩サーバー構成、各支部フォルダー ⑪サーバー更新の方法と注意事項 ⑫リカバリー、管理規約、各支部のページ維持について

本日は 第1章 HPの予備知識、HPの素材 ①ホームページ、プロバイダー、ブラウザ、URL、HTML ②メモ帳**,**WORDでのHTMLの作成と基本的なタグについて (この部分は初心者に向けたホームページのお話です) 休憩 ③デジタルカメラの知識

④写真の取り込みと補正、動画の編集

①ホームページ

## レイカディア大学同窓会のHPの構成 各リンクについて説明します。

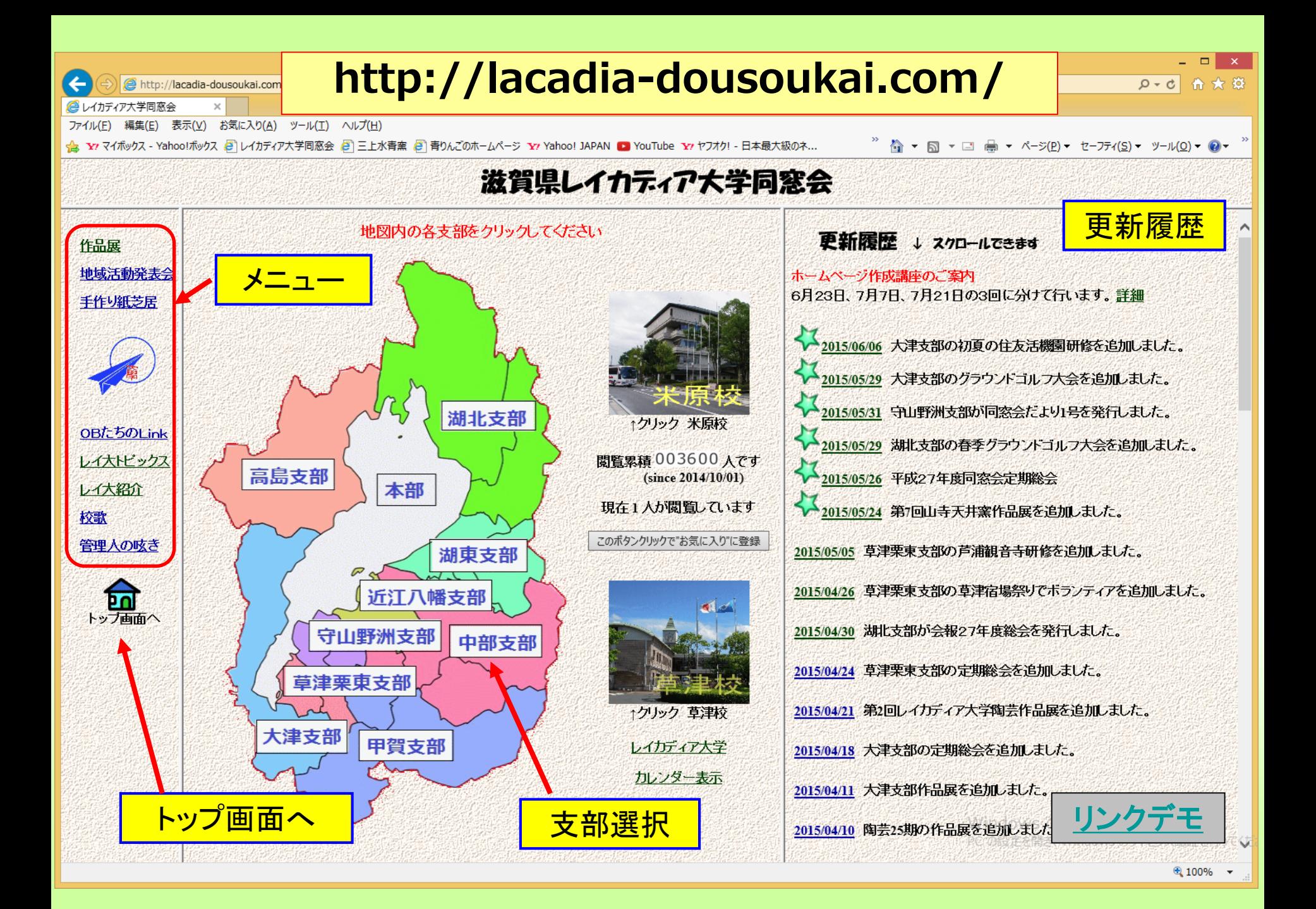

インターネットでホームページを公開する構成

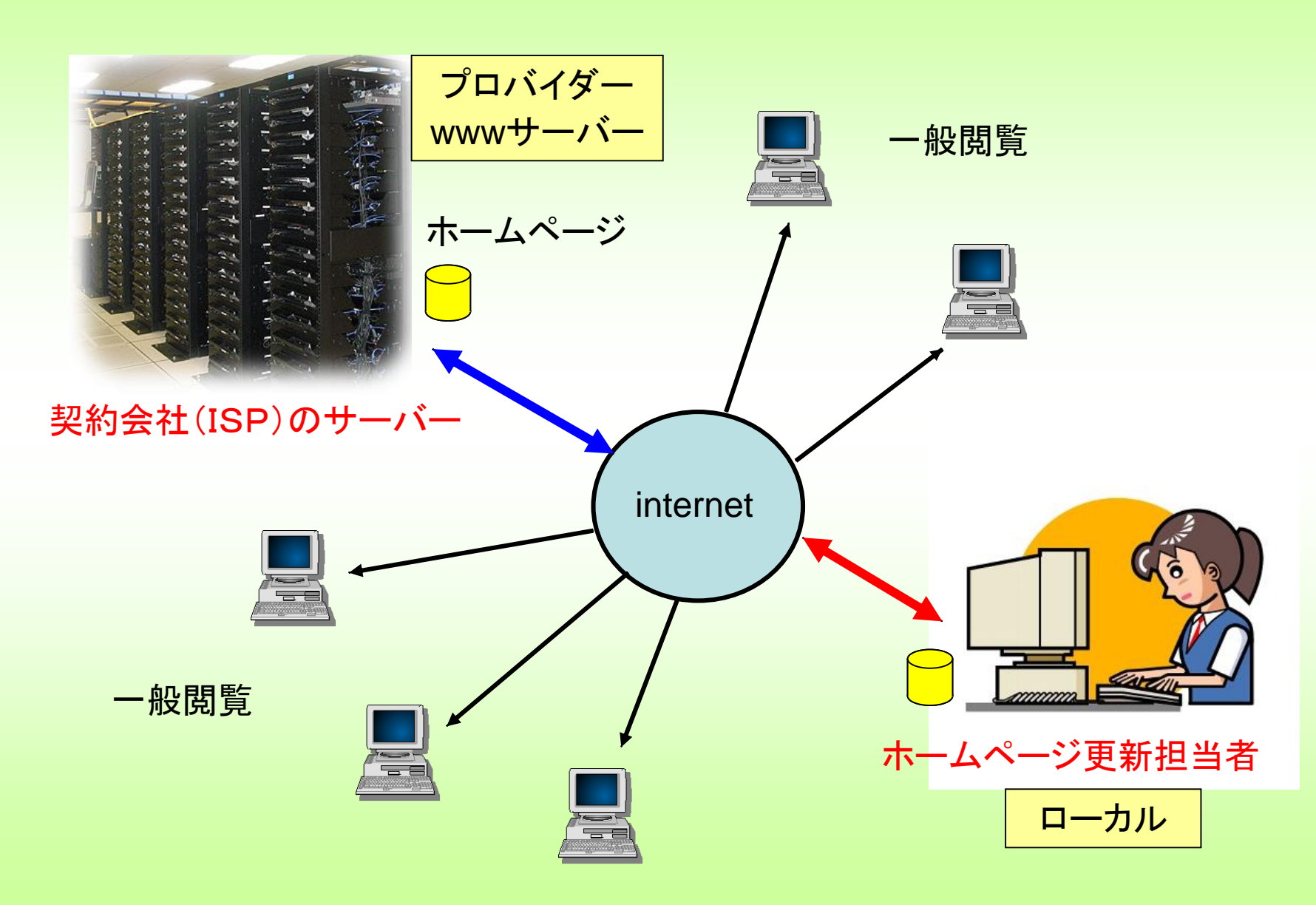

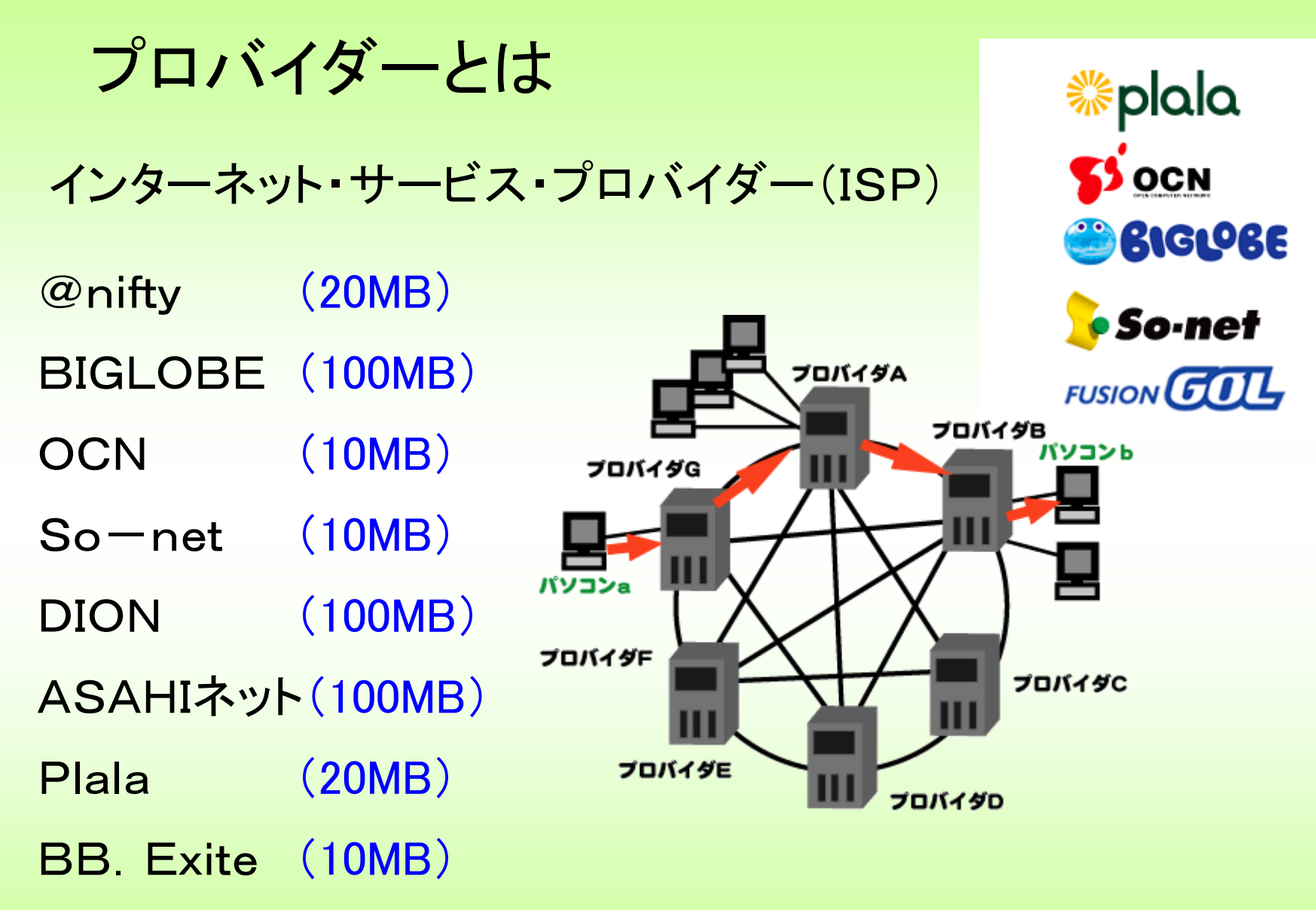

ケイ・オプチコム(20MB)←標準でもらえるディスク容量

### Webブラウザについて

世界で使用されているwebブラウザは主にこの5種類です

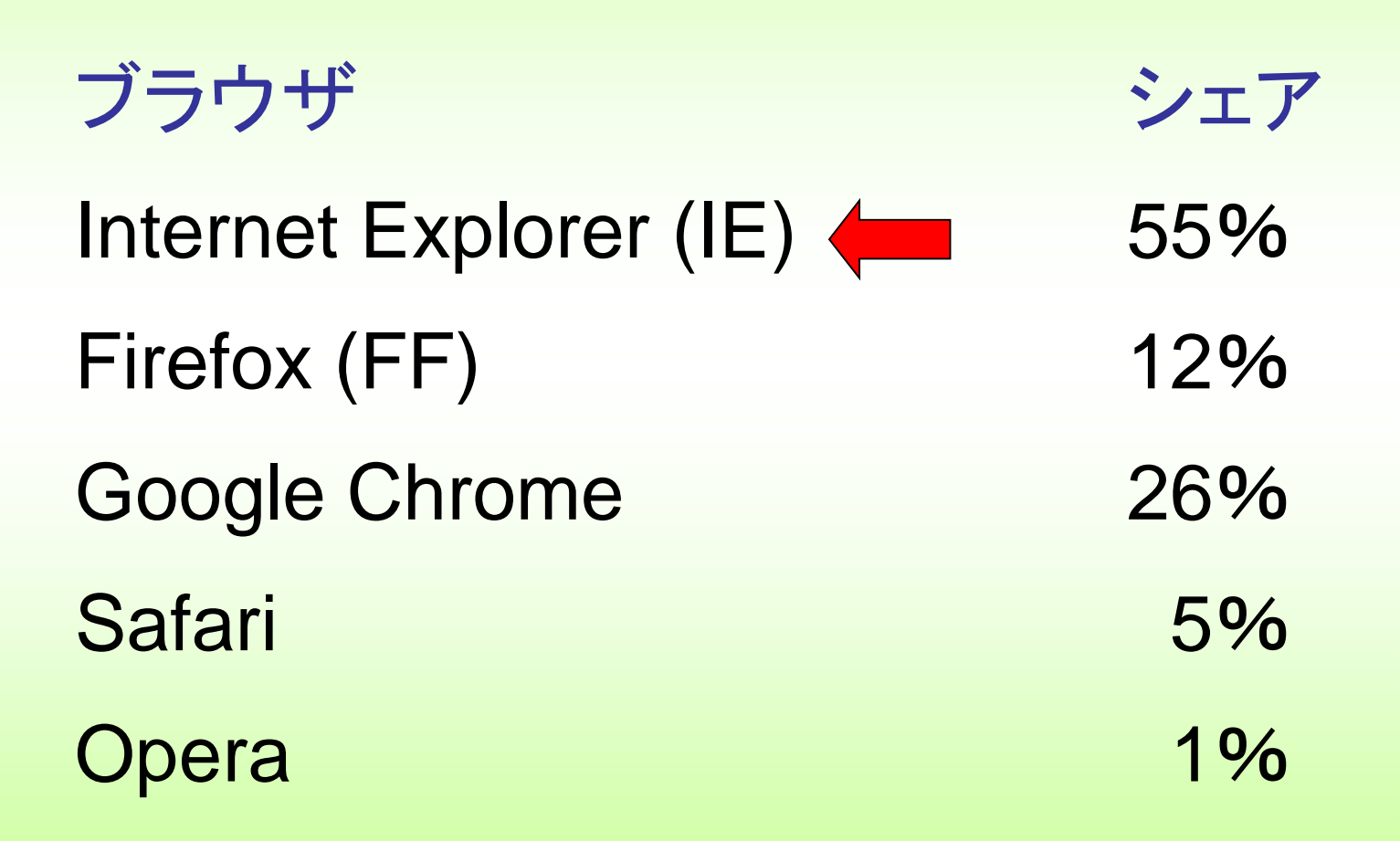

ホームページの一部のタグがブラウザによって無効なときがあります。

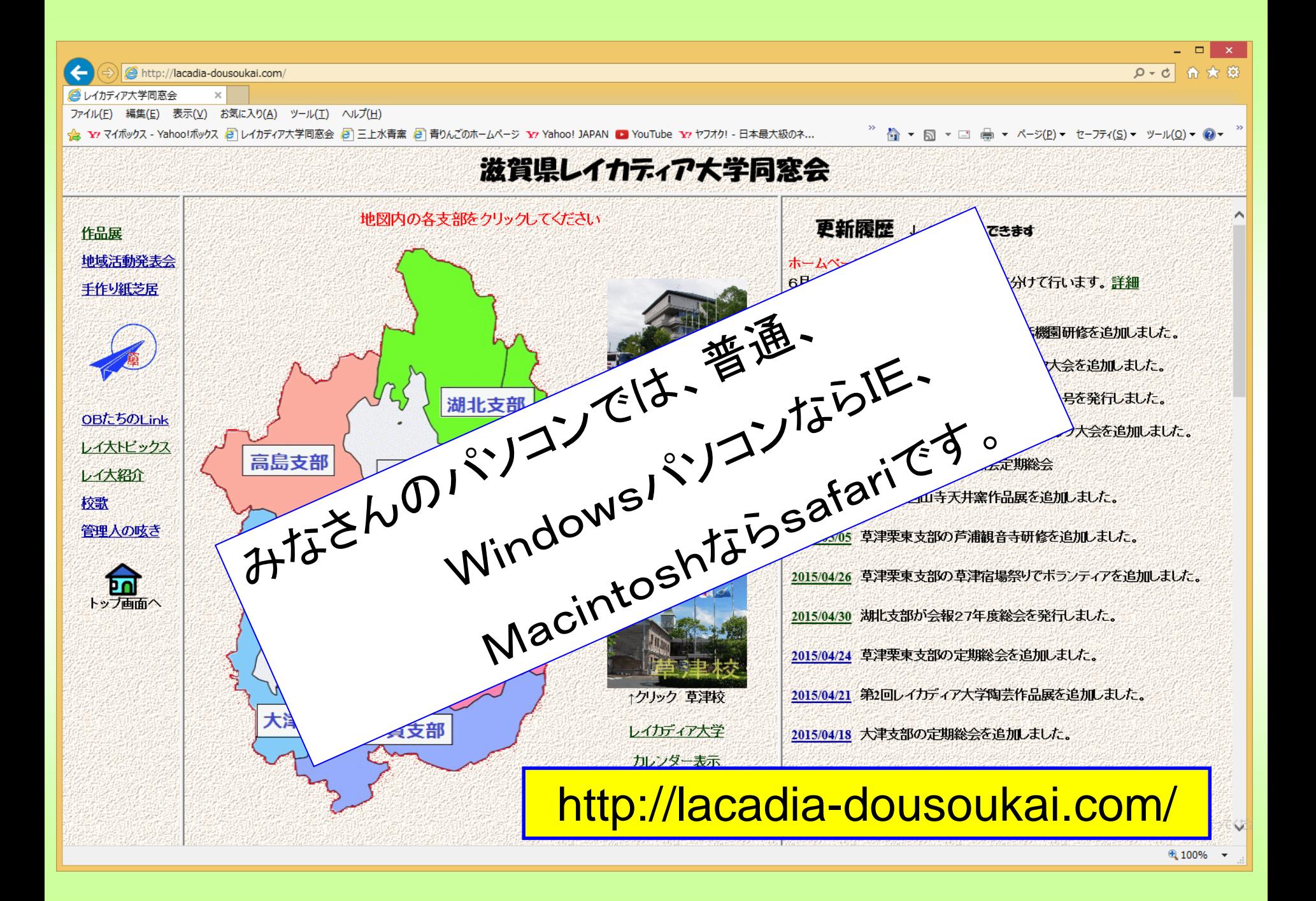

IE(internet explorer)のバージョンによりブラウザの顔が違います。 現在は、ie9,ie10,ie11が一般的です。 バージョンアップはネットから無料でできます。

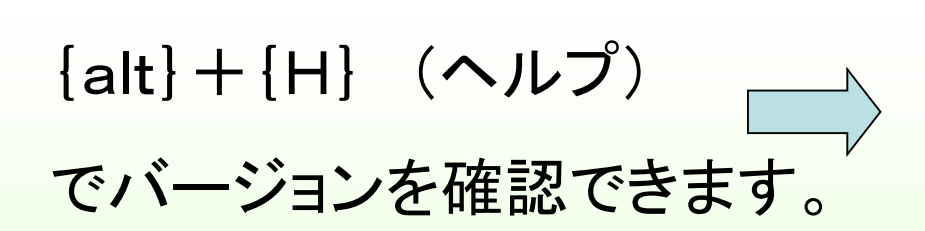

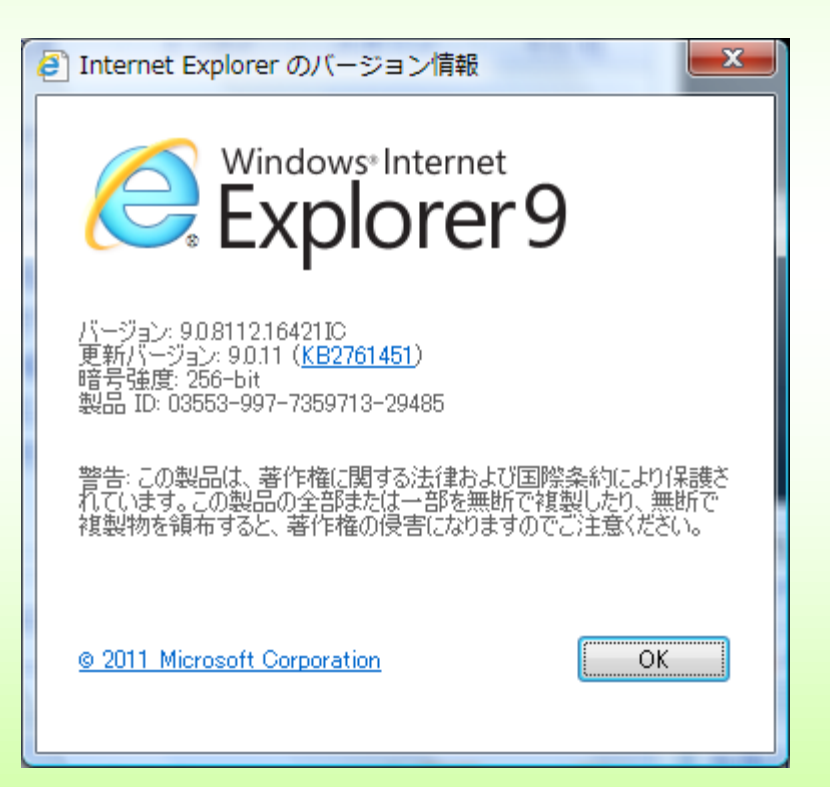

#### Windows10が7月29日に発表されます。

今までのWindows(XP、Vista、7、8・・・)はサポート期間が限られました。 Windows 10 はサポート期限が設けられていません。(最後のWindows)

 $\sqrt{256}$ 

パソコンが壊れるまで無料でセキュリティアップデートを提供してくれます。

また、Windows 10 にすれば、今後主流になる「ユニバーサル Windows プラット フォーム」を使用することができます( Windows 7 / 8 では使用できません)。

Windows 10 にアップグレードしないことは、時代に取り残されていくことを意味し ます。

Windows 7 や 8 のサポート期限が切れたら、約2万円を払って、アップグレード する必要が出てきます。

「Windows7 で十分」なんて言っていると、数年後大損をすることになります。

Windows10の発売後1年間はWindows7、8に限り、Windows10に無償アッ プグレードできます。

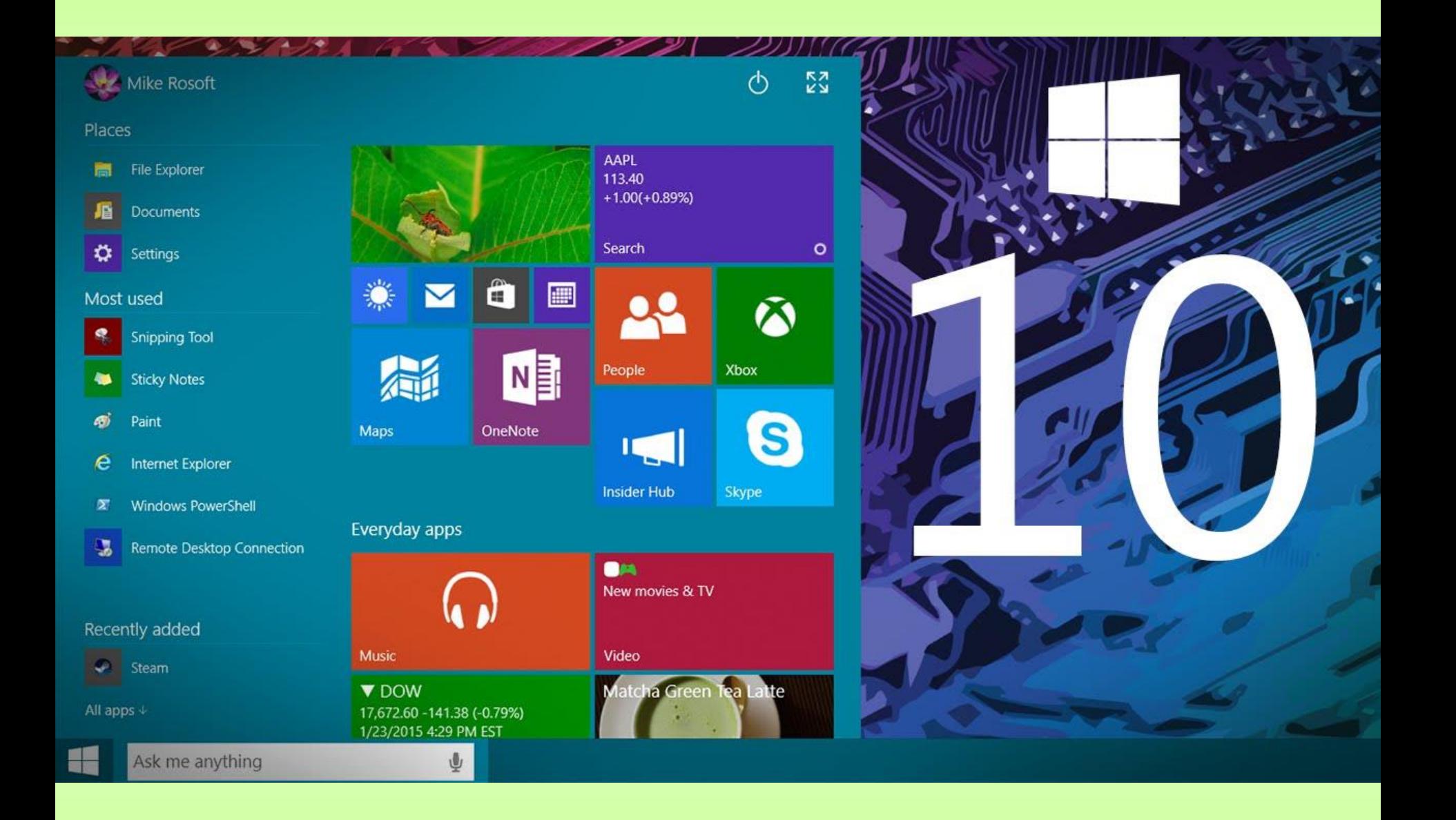

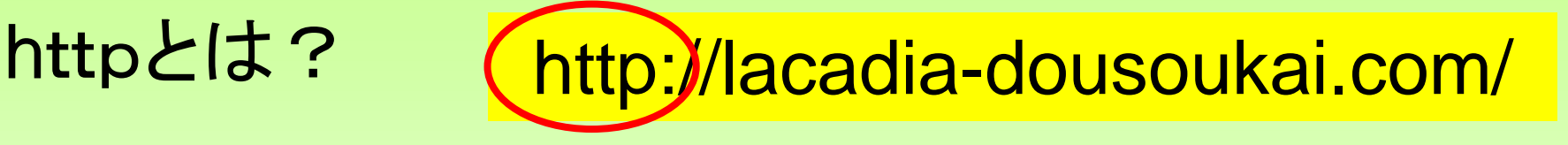

http://lacadia-dousoukai.com/

この、http://・・・・・を

URL(Uniform Resource Locator)といいます。 Webのアドレス(住所)を示します。

http://www.lacadia-dousoukai.com/と同意に設定して いるところもあります。

最後に "/" を入れないと、ブラウザは自動的に"/" を入れて検 索しに行きます。

http://lacadia-dousoukai.comと入力すると、

http://lacadia-dousoukai.com/を付けます。

URLの最後に、XXXX.htmlが無い場合は、フォルダー内に index.htmlがあることを前提にしています。

http://lacadia-dousoukai.com/の場合、 サーバーのlacadia-dousoukai.comというフォルダー内のindexを 探し、それを表示します。

http://lacadia-dousoukai.com/index.htmlと入力したのと同じ

htmlとhtmはブラウザでは同様に扱われます。

ちなみに、レイカ同窓会ではindex.htmです。

## ブラウザ操作に関するヒント

画像や文字が小さくて見にくい時は、虫めがねみたい にちょっと拡大してみたいときに便利です。 ctrlキーを 押しながら、+キーで拡大、一キーで縮小できます。

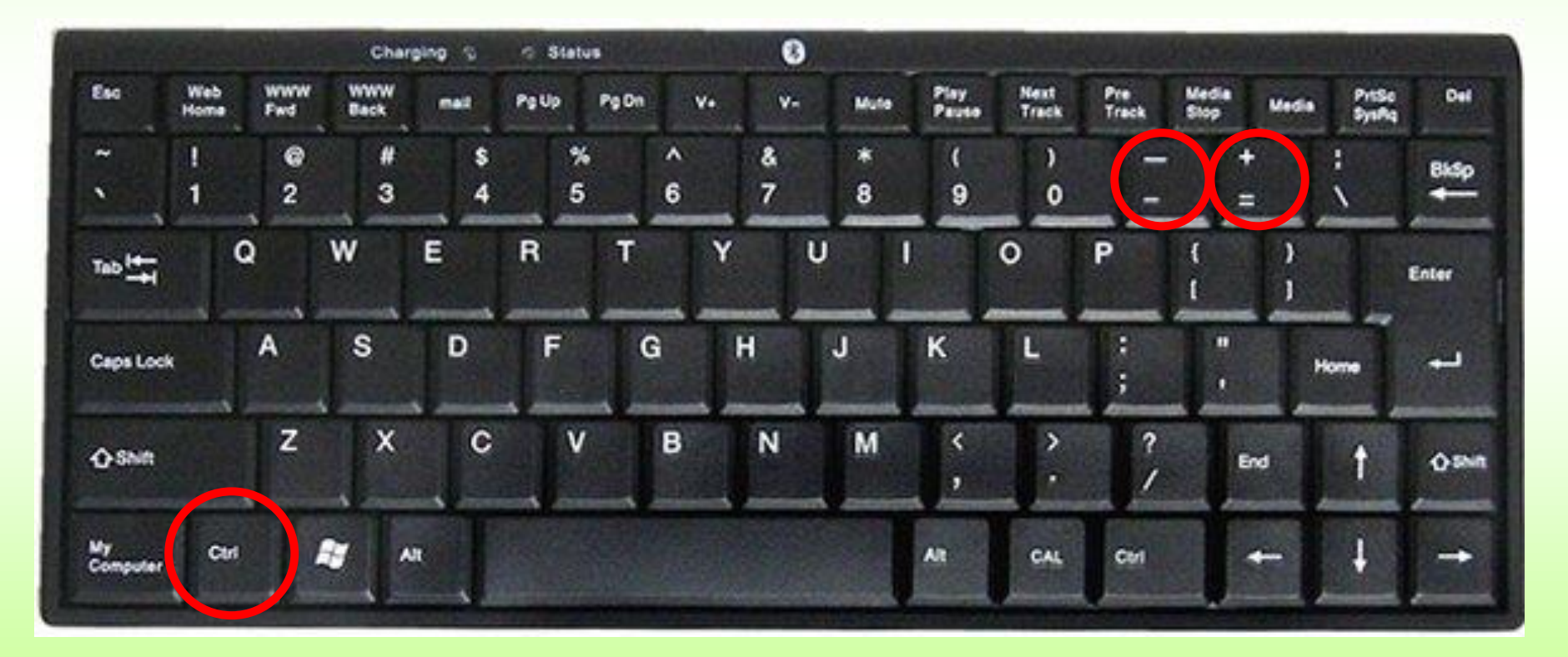

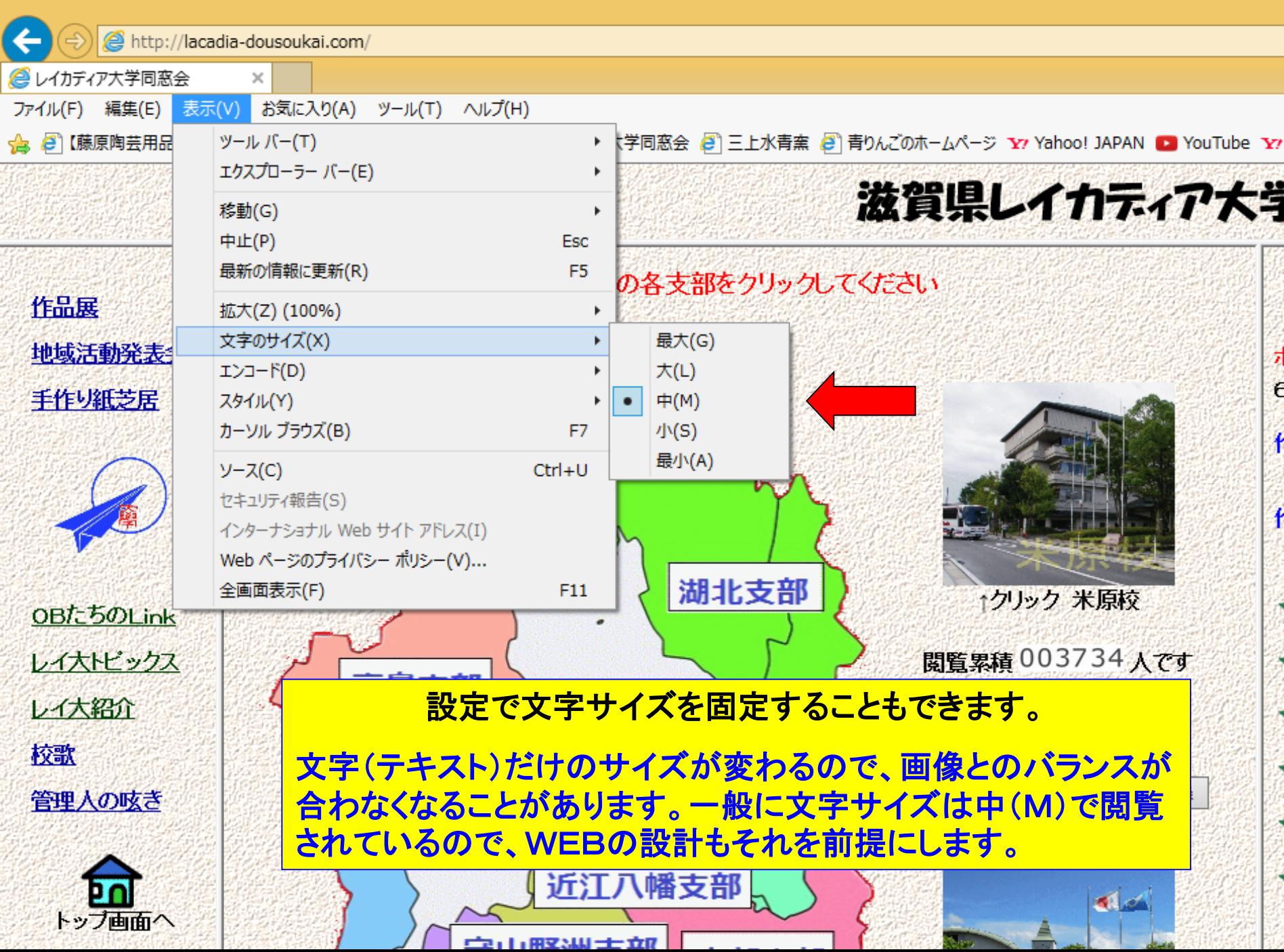

サーバーを更新したのに閲覧に行っても画面が変わらない場合は、 ブラウザの再表示(F5を押す)をしてください。サーバーへ最新の 内容を取りに行きます。

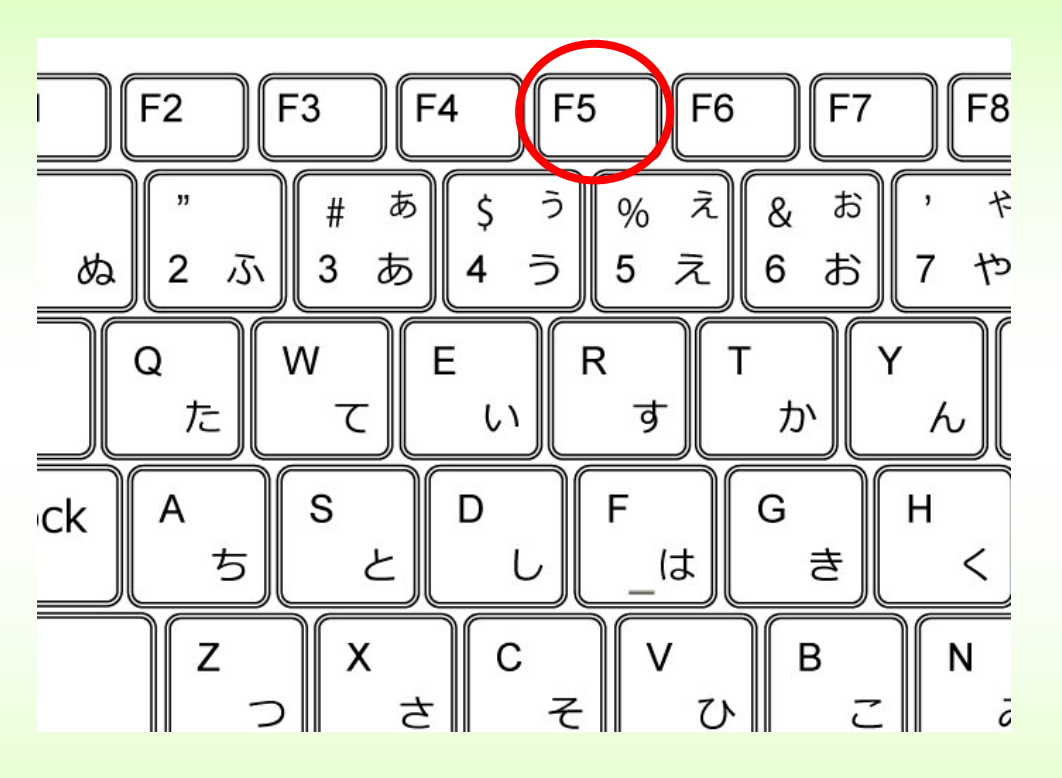

以前に閲覧したページの場合、パソコンはスピードを速くするため、 記憶されていた内容(キャッシュ:一時ファイル)を表示することが あります。

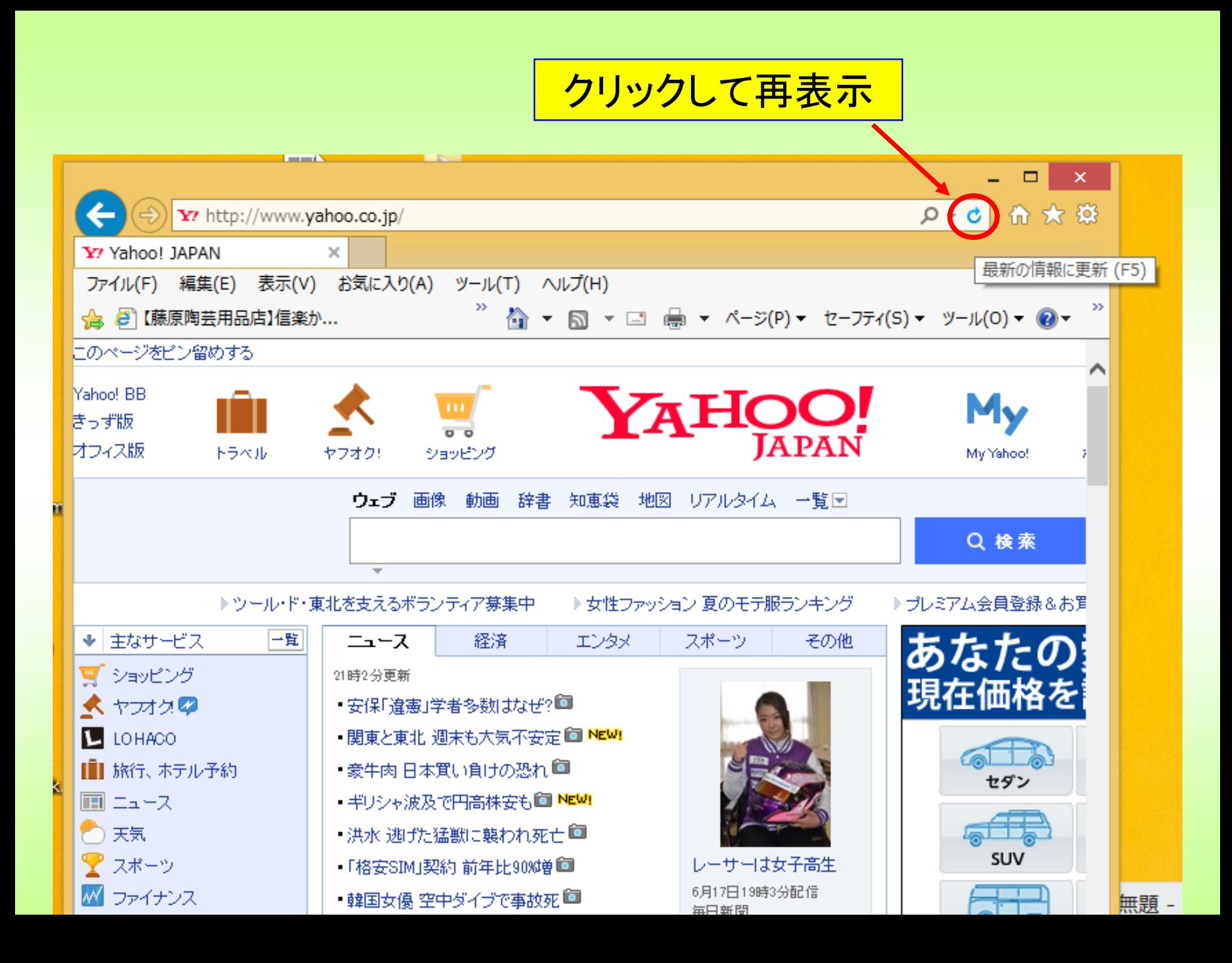

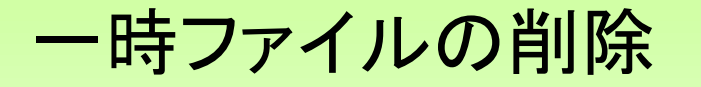

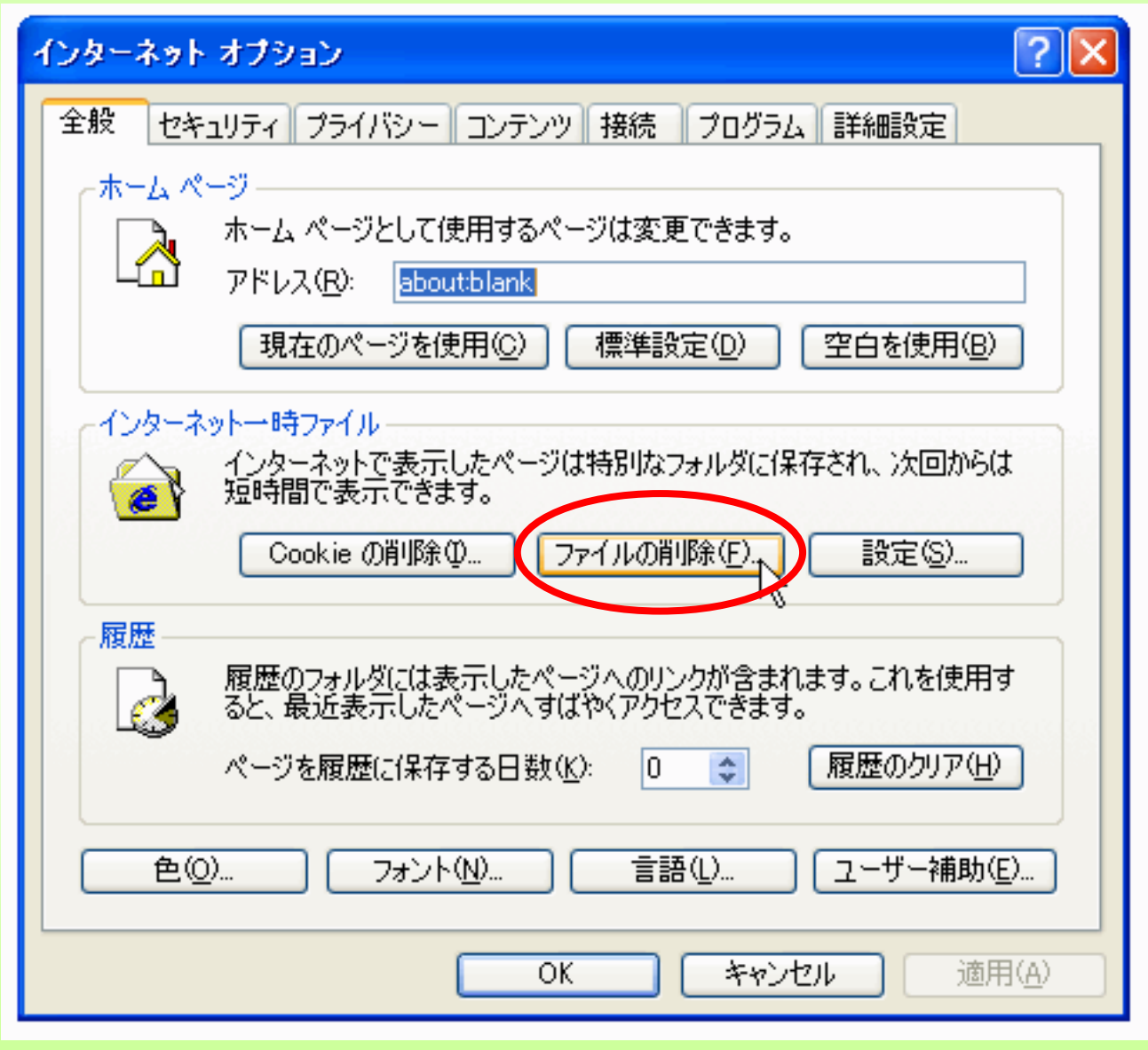

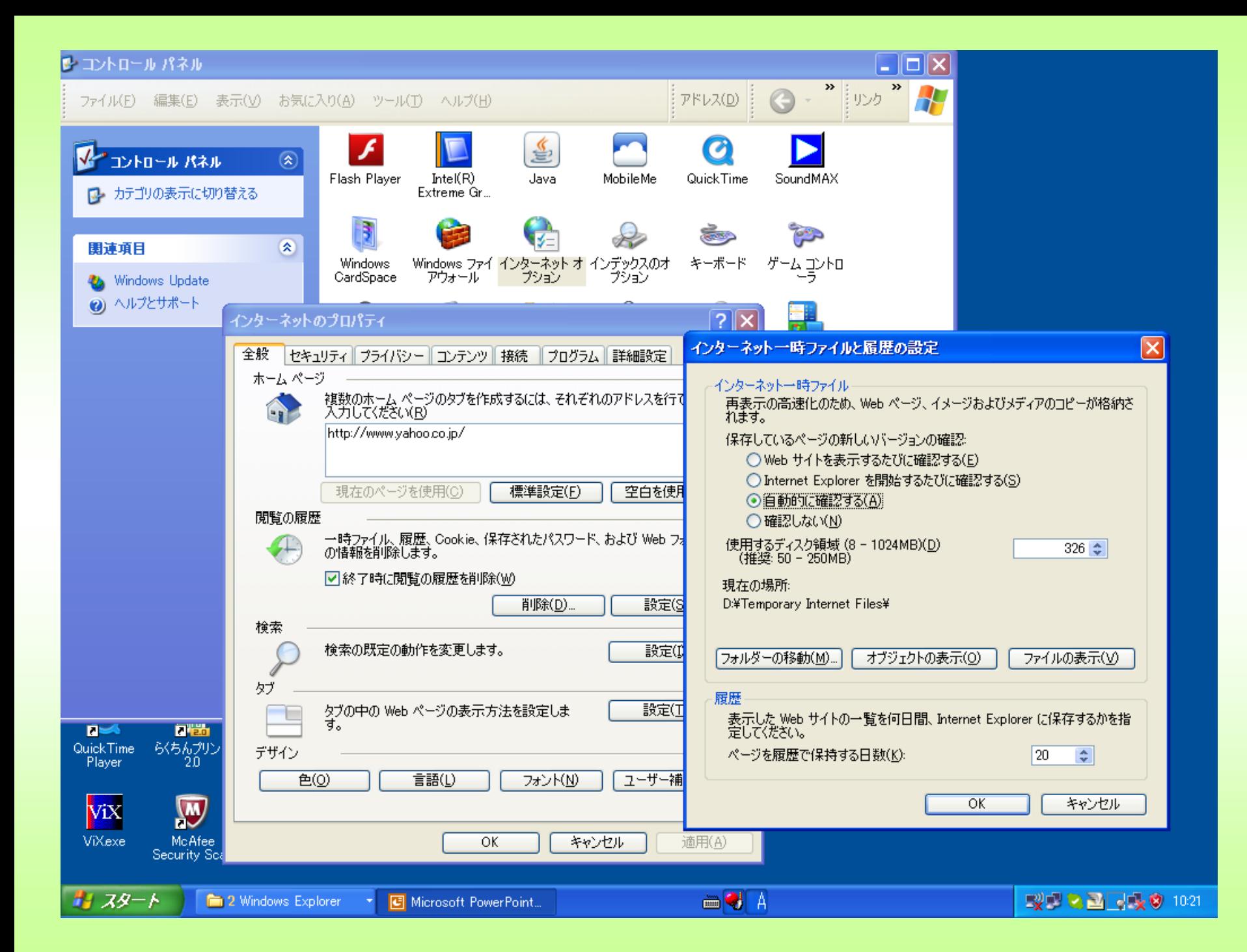

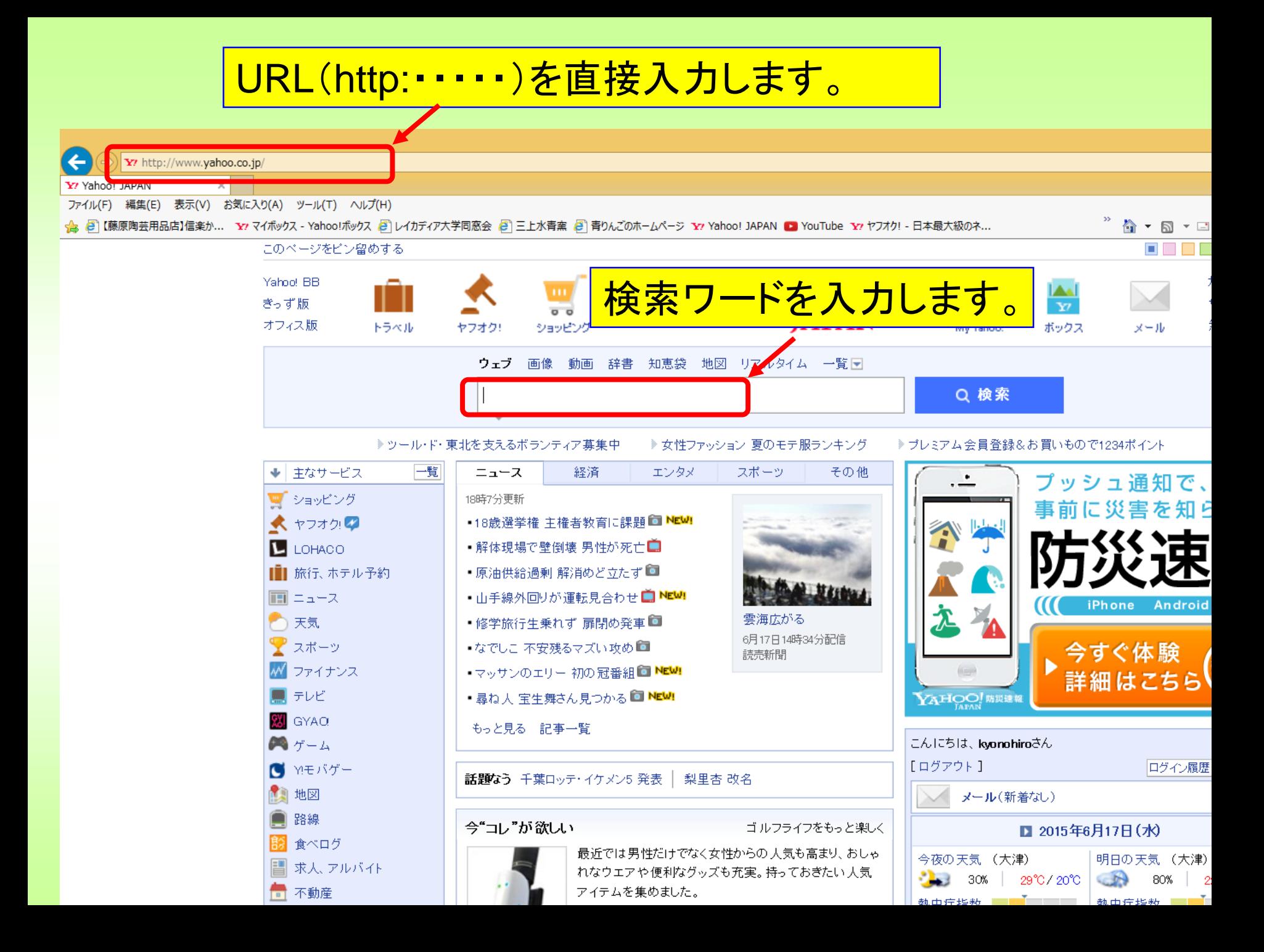

### ②メモ帳**,**WORDでのHTMLの作成と基本的な タグについて

## ホームページを作ってみよう!

を表示する

 $\langle$ html $\rangle$  $\langle$ head $\rangle$ <title>例題</title>  $\langle$ /head $\rangle$ <body> ホームページを作ってみよう!<br> </body> </html>

#### ホームページを作ってみよう!

 $\langle$ html $\rangle$  $\langle$ head $\rangle$ <title>例題</title>  $\langle$ /head $\rangle$ <body> <B>ホームページを作ってみよう!</B><br> </body> </html>

(Bは大文字でも小文字でもかまわない) <b> </b>

ホームページを作ってみよう! 太字で表示

 $\langle$ html $\rangle$  $\langle$ head $\rangle$ <title>例題</title>  $\langle$ /head $\rangle$  $\langle$ body $\rangle$ <B><FONT COLOR="RED">ホームページを作っ てみよう!</FONT></B><br> </body> </html>

小文字 <font color="red">・・・</font> でもかまわない

ホームページを作ってみよう! 赤色太字で表示

#### 色の指定

#### <FONT COLOR="RED"のように、色が名前で指定できるのは ベースカラーと言います。16色まであります

- aqua black blue fuchsia gray green lime maroon navy olive purple red silver teal white yellow
- 中間色などは16進数で指定します。
- $\leq$ FONT COLOR="#ff0000"  $=$ 赤
- $\leq$ FONT COLOR= "#000000"  $=$ 黒
- $\leq$ FONT COLOR= "#fffffff"  $=$ 白
- <FONT COLOR="#adff2f" =黄緑

<FONT COLOR="#191970" =ミッドナイトブルー

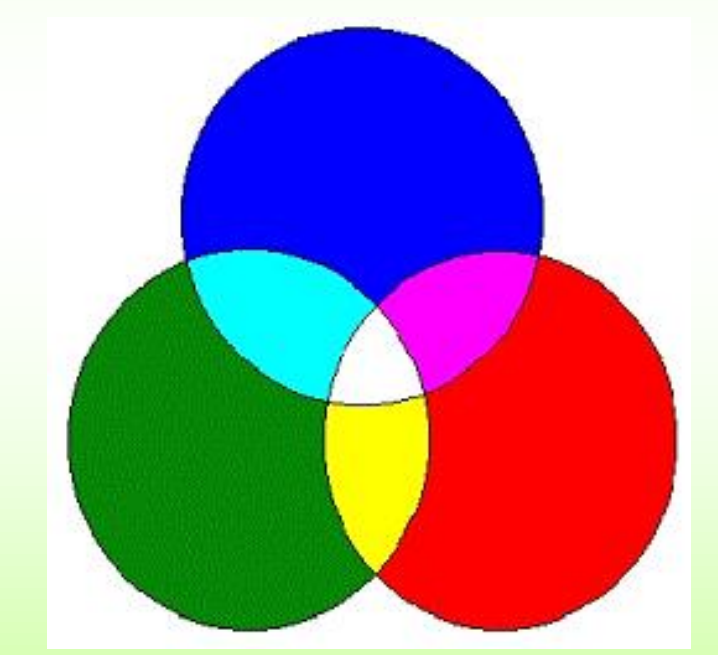

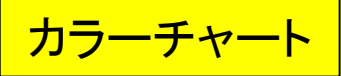

 $\langle$ html $\rangle$  $\langle$ head $\rangle$ <title>例題</title>  $\langle$ /head $\rangle$ <body> <B><FONT COLOR="RED" SIZE="5">ホーム ページを作ってみよう ! </FONT></B><br> </body>  $\langle$ /html $\rangle$ 

ホームページを作ってみよう! ★きな文字で表示

 $\langle$ html $\rangle$  $\langle$ head $\rangle$ <title>例題</title>  $\langle$ /head $\rangle$  $\langle$ body $\rangle$ <B><FONT COLOR="RED" SIZE="5" ><I>ホー ムページを作ってみよう! </I></FONT></B><br> </body>  $\langle$ /html $\rangle$ 

ホームページを作ってみよう! 斜体で表示

 $\langle$ html $\rangle$  $\langle$ head $\rangle$ <title>例題</title>  $\langle$ /head $\rangle$ <body><B><FONT color="RED" size="5"><I>ホーム ページを作ってみよう!</I></FONT></B><br> <IMG src="lacadia.jpg" width="400" height="535" border=" $0"$   $\times$ br $>$ </body>  $\langle$ /html $\rangle$ 

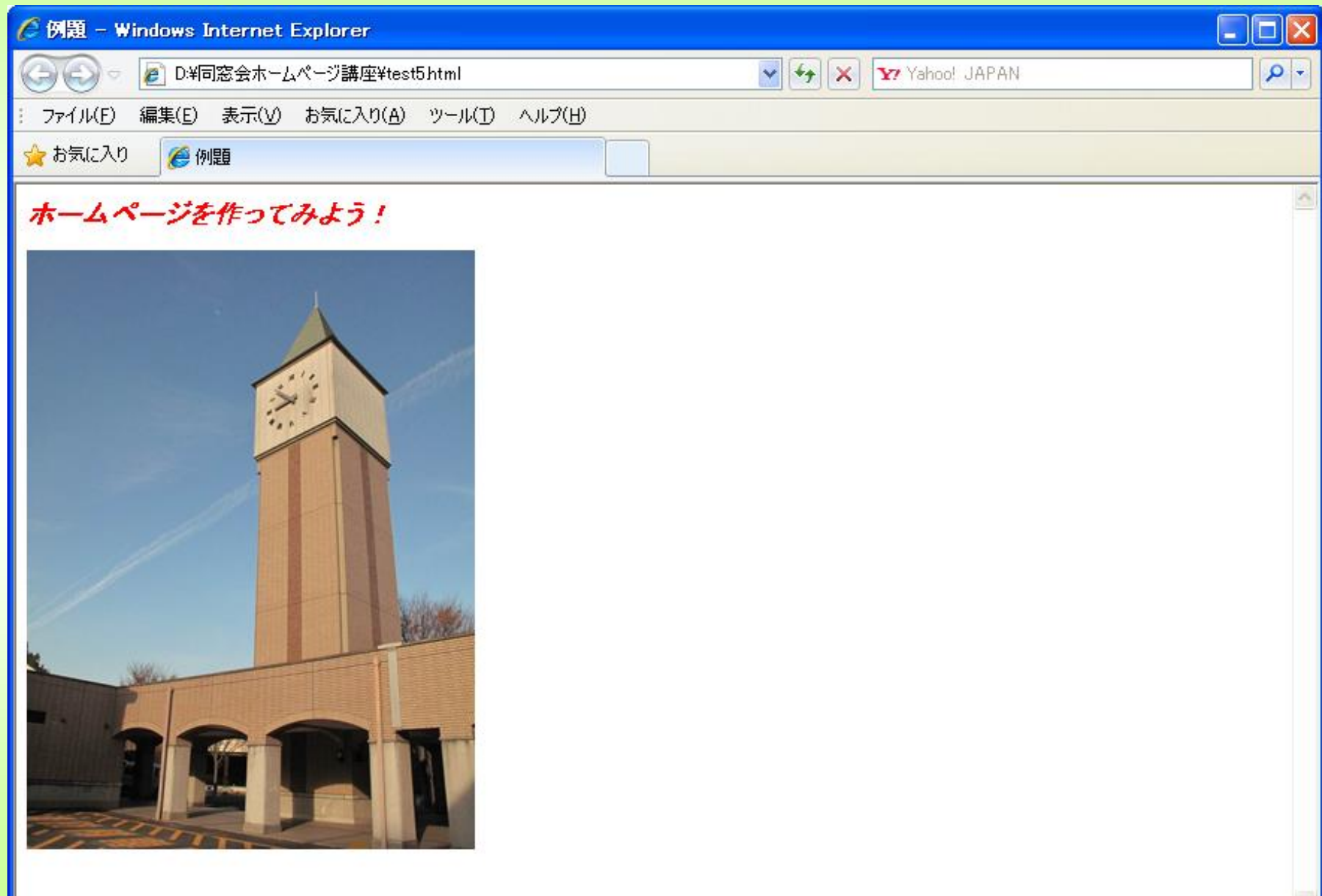

 $\langle$ html $\rangle$  $\langle$ head $\rangle$ <title>例題</title>  $\langle$ /head $\rangle$ <body><CENTER><B><FONT color="RED" size="5"><I>ホームページを作ってみよう! </I></FONT></B><br>  $\langle$ br $\rangle$ <IMG src="lacadia.jpg" width="400" height="535" border=" $0"$   $\times$ br $>$ ></CENTER></body>  $\langle$ /html $\rangle$ 

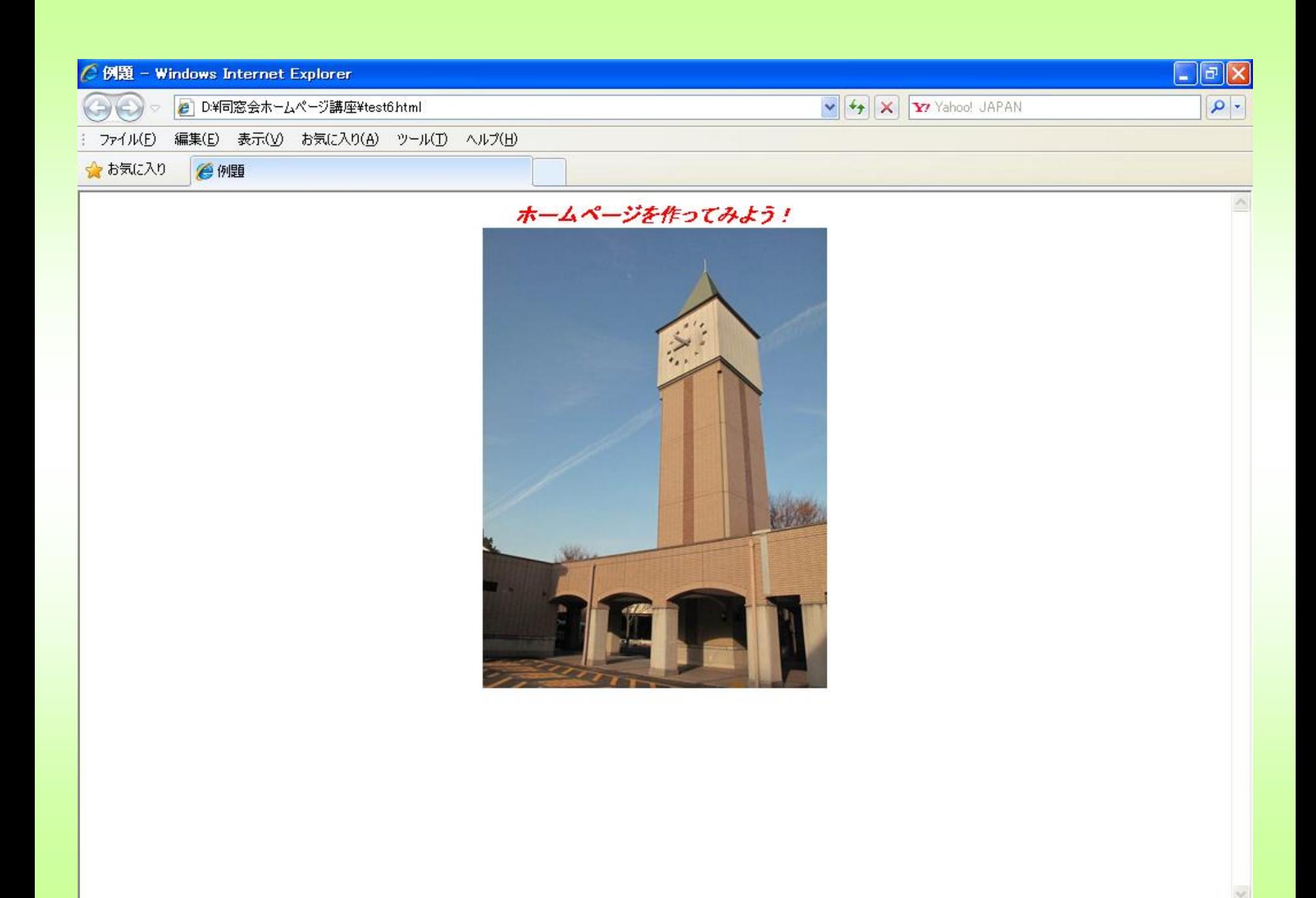

#### ホームページは、XXXX.html または XXXX.htm のように、 拡張子が html または htm のファイルでできています

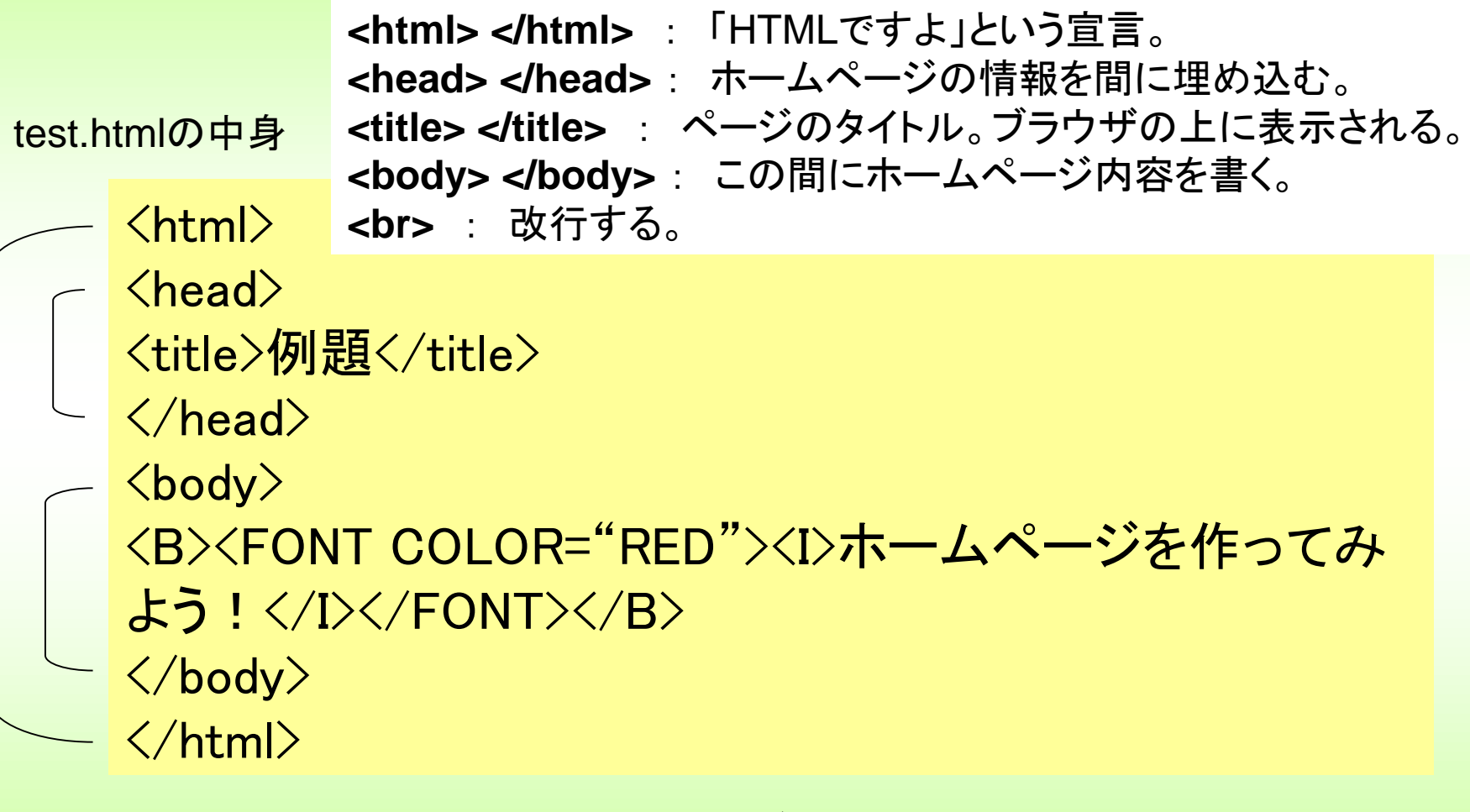

<B> </B> <FONT > </FONT> のようにタグにはさまれた部分が表示に影響 HTML:**HyperText Markup Language**(ハイパーテキスト マークアップ ランゲージ)

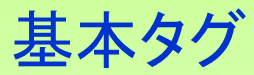

- \* <html> HTMLまたはXHTMLの開始と終了を定義 \* <head> ヘッダ要素を定義
- ヘッダ関連
- \* <title> ページのタイトルを定義
- <base> リンクのベースとなるパスを定義
- <meta> HTML/XHTML文書の情報を定義
- <link> 他の文書との関係を定義
- <style> 文書のスタイルを定義する
- <script> スクリプトを定義する
- <noscript> スクリプトに対応していないブラウザへの内容を定義 基本タグ
- \* <body> ボディ要素を定義
- テキスト表示
- <h1>~<h6> 見出しを定義する
- <p> パラグラフ(段落)を定義
- <div> ディビジョン(1つのブロック)を定義

#### リスト表示

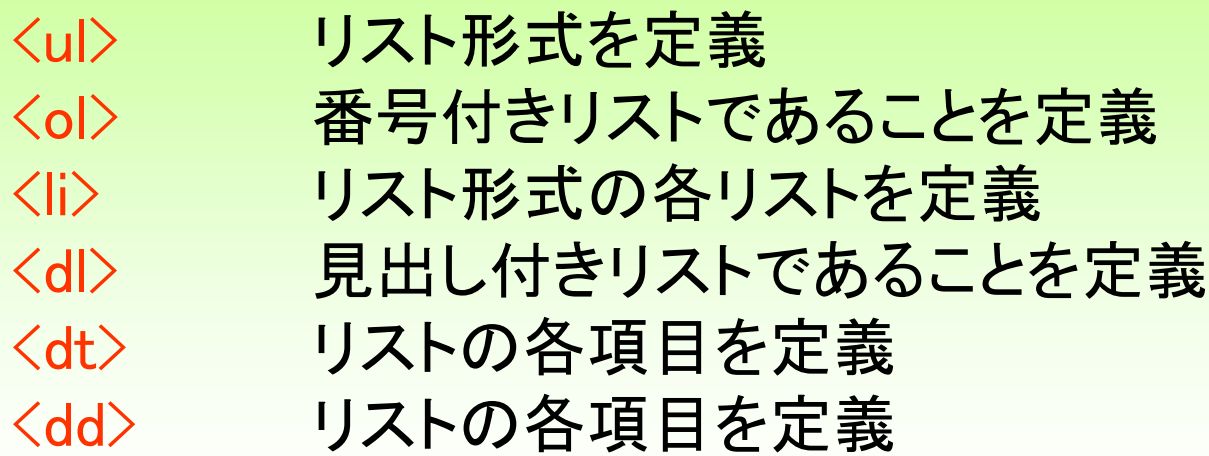

#### 意味の定義

<abbr> 単語の省略であることを示す <acronym>単語の頭文字をとった省略であることを示す <address> 住所を定義する <cite> 引用であることを示す <code> プログラム等のソースコードであることを示す <dfn> 特別な単語を定義 <em> テキストの強調 <kbd> キーボードから入力されるテキストを示す <samp> リテラル文字を表す <strong> テキストの強調 <var> プログラムの要素を等を示す 編集用 <ins> 新しく追加された部分を指定 〈del〉 削除したい部分を指定

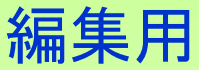

<ins> 新しく追加された部分を指定 〈del〉 削除したい部分を指定 レイアウト \* <br> 強制改行させる <pre> 改行、スペース等を保ったまま表示 クォート <blockquote> ブロッククォートを定義する <q> 短い引用を定義する マルチメディア \* <img> 画像を配置する <object> ムービー、サウンド等やアプレットを埋め込む <param> Javaアプレットにパラメータを渡す リンク \* <a> アンカーを定義する <map> イメージマップの仕様を定義する <area> イメージマップのリンクを定義

#### テーブル

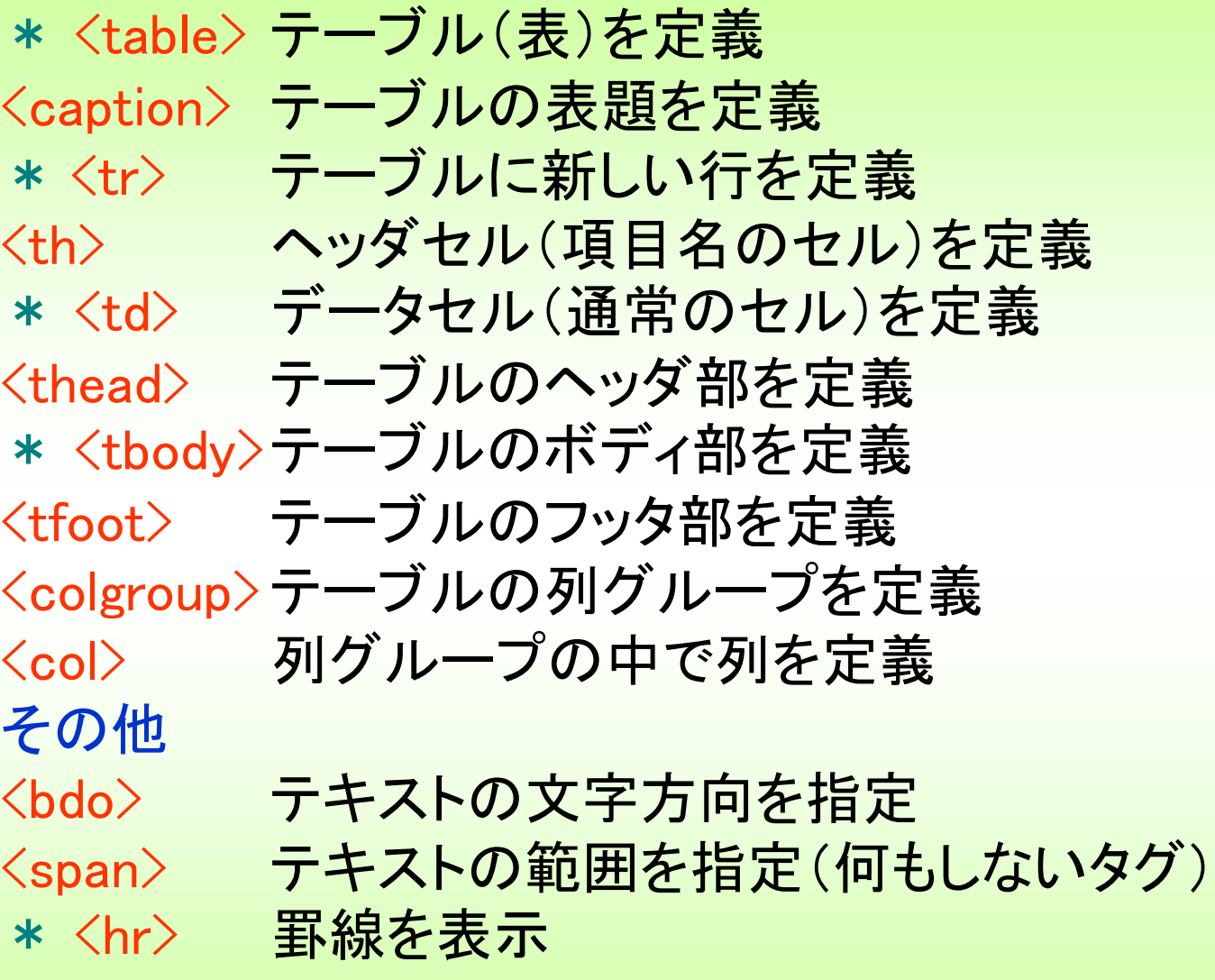

フォーム

<form> フォーム要素を定義 <input> 様々なフォーム要素を定義 <textarea> テキスト入力エリアを定義 <select> 選択リストを定義 <option> 選択リストの項目を定義 <optgroup>選択リストの項目をグループ化する <button> ボタン要素を定義 <label> フォーム要素にラベルを付ける <fieldset> フォーム要素をグループ化する <legend> グループ化されたフォーム要素にラベルを付ける

#### フォントスタイル

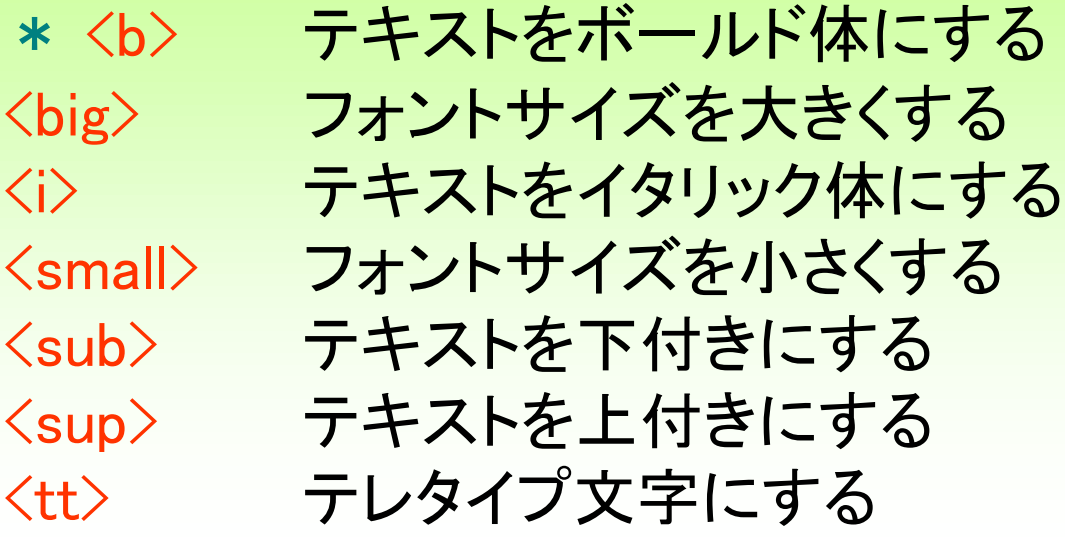

<A> <ADDRESS> <AREA> <APPLET> <B> <BASE> <BASEFONT> <BGSOUND> <BIG> <BLINK> <BLOCKQUOTE> <BODY> <BR> <CENTER> <CITE> <CODE> <DD> <DIR> <DIV> <DFN> <DL> <DT> <EM> <FONT> <H> <HEAD> <HR> <HTML> <I> <IMG> <KBD> <LI> <LINK> <LISTING> <MAP> <MARQUEE> <MENU> <META> <MULTICOL> <NOBR> <NOSCRIPT> <OL> <P> <PARAM> <PRE> <Q> <S> <SAMP> <SCRIPT> <SMALL> <SPACER> <SPAN> <STRIKE> <STRONG> <STYLE> <SUB> <SUP> <TITLE> <TT> <U> <UL> <VAR> <WBR> <XMP> <!-- -->

#### 計80ほどあります。

ブラウザの種類、バージョンによって有効無効なタグもあります。

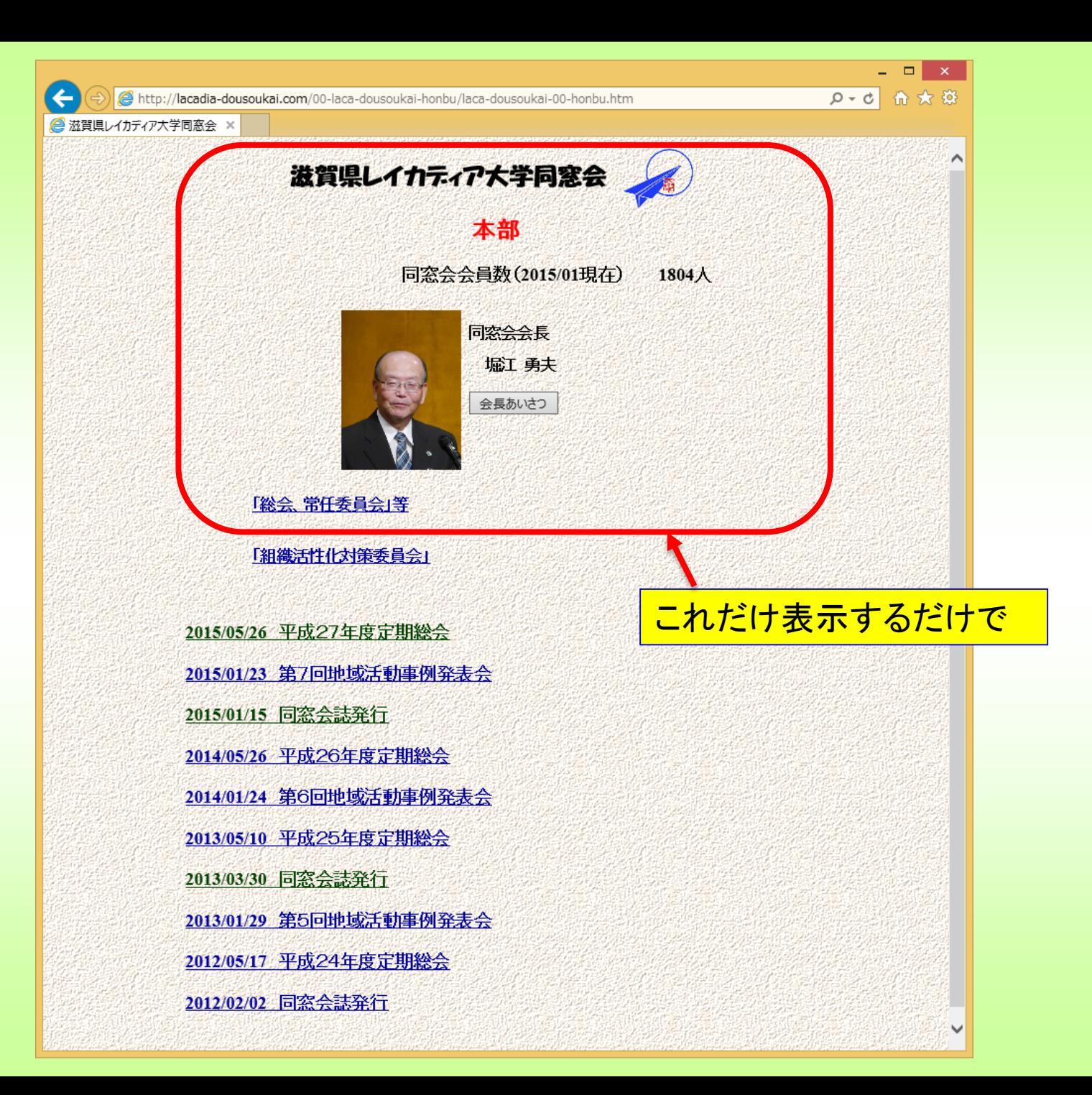

ファイル(E) 編集(E) 書式(Q) 表示(V) ヘルプ(H) <DIV align="center"><FONT size="5" face="HGP創英角ポップ体"><B>滋賀県レイカディア大学同窓会 </B></FONT><IMG src="logo gif" width="81" height="72" border="0" align="middle"><BR> 〈FONT size="5"〉〈B〉〈FONT color="#ff0000" size="5"〉本部〈/FONT〉〈/B〉〈/FONT〉〈BR〉  $\langle BR \rangle$ <TABLE border="0" width="502">  $\langle TB0DY \rangle$  $\langle TR \rangle$ <TD width=~354~ align=~right~><FONT size=~4~><B>同窓会会員数(2015/01現在)</B></FONT></TD><TD align=~center~ width=~106~><FONT size=~4~><B>1804人</B></FONT></TD>  $\langle$ /TR $\rangle$  $\langle$ /TBODY>  $\langle$ /TABLE>  $\langle BR \rangle$ <TABLE border="0" width="335">  $\langle TB0DY \rangle$  $\langle TR \rangle$ "161" valign="top" align="left" width="404"><B><IMG src="kaichou ipg" width="121" height="161 border="0" hspace="8" vspace="1" align="left"></B><F0NT face="MS ゴシック"><B><BR> 同窓会会長〈BR〉  $\langle BR \rangle$ 堀江 勇夫〈/B〉〈BR〉  $\langle$ /FONT $\rangle$  $\langle$ B $\rangle$  $\langle$ BR $\rangle$ <INPUT type="BUTTON" value="会長あいさつ" onclick="window.open('laca-dousoukaikaichouwidth=1000 height=800')" $\times$ BR $>$ speech.htm'.'  $\langle BR \rangle$  $\langle/B\rangle\langle/TD\rangle$  $\langle$ /TR $\rangle$  $\langle$ /TBODY $\rangle$ これだけ書く必要があります  $\langle$ /TABLE>  $\langle BR \rangle$ <TABLE border="0" width="498">  $\langle TB0DY \rangle$  $\langle TR \rangle$ <TD align="left" background="images/dousoukai\_back.gif" valign="top" height="50"><B><A href="http://www.e-biwako.jp/04\_daigaku/140204soukaijounin/soukaijounin.html" target="\_blank"> 「総 会、常任委員会」等〈/A>〈/B>〈/TD〉  $\langle$ /TR $\rangle$ 圈 ▲P包』

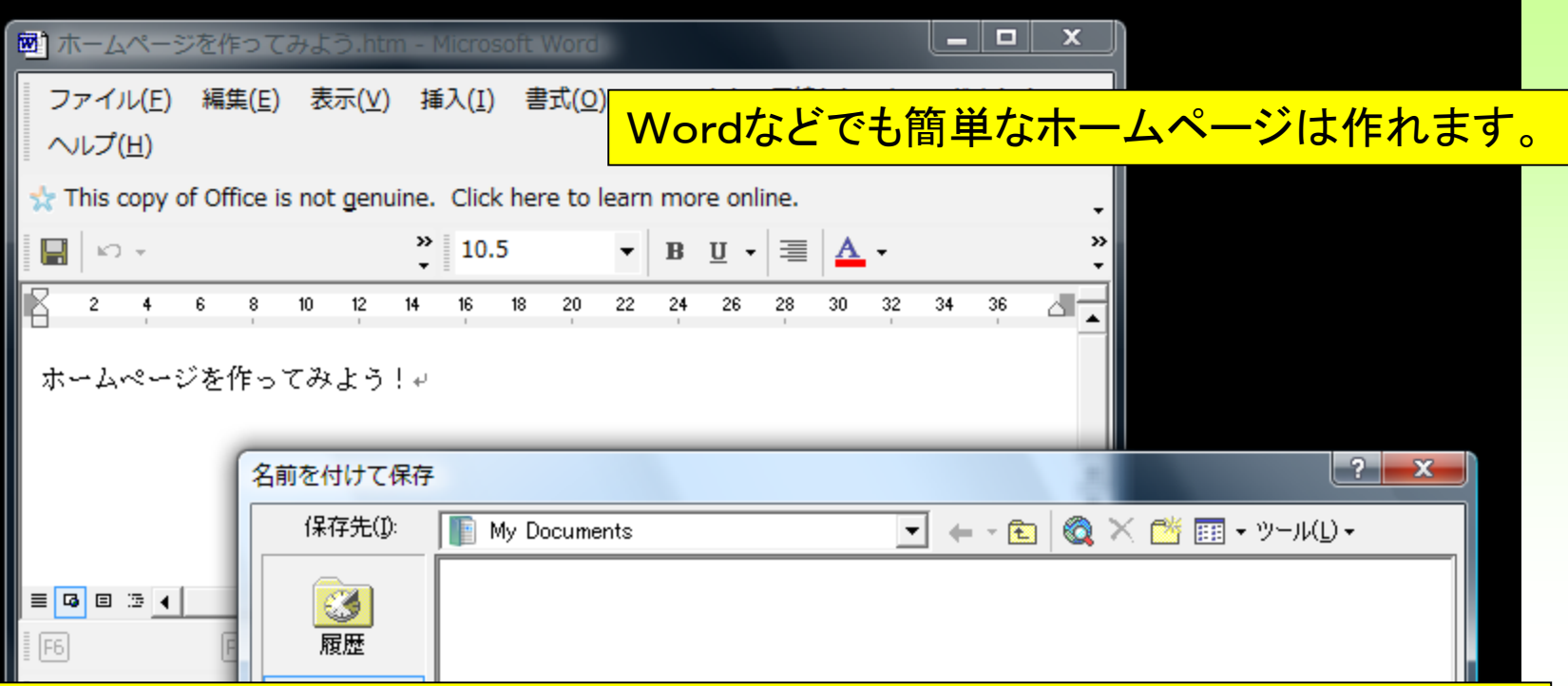

#### Word文書を保存するとき、ファイルの種類を変更します。 (htmまたはhtmlにする。Wordはdoc,docxなど)

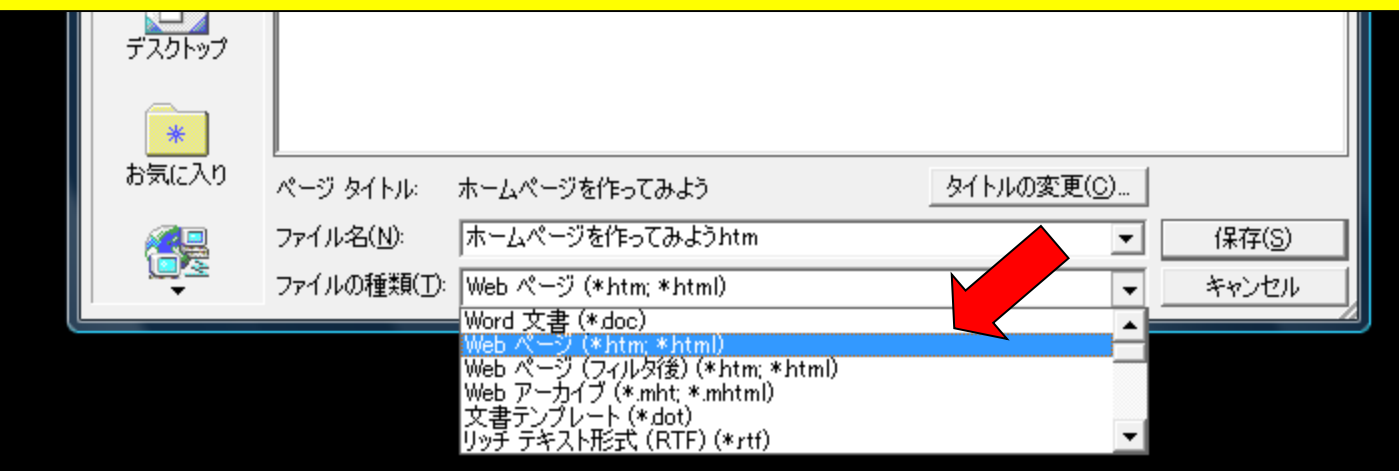

Wordなどでも簡単なホームページは作れます。

#### Webページ(\*.htm,\*.html)で保存するとものすごい冗長タグができます。

Webページ(フィルタ後)(\*.htm,\*.html)で保存すればいいですが、所詮Wordで はあまり複雑なページは作ることができません。

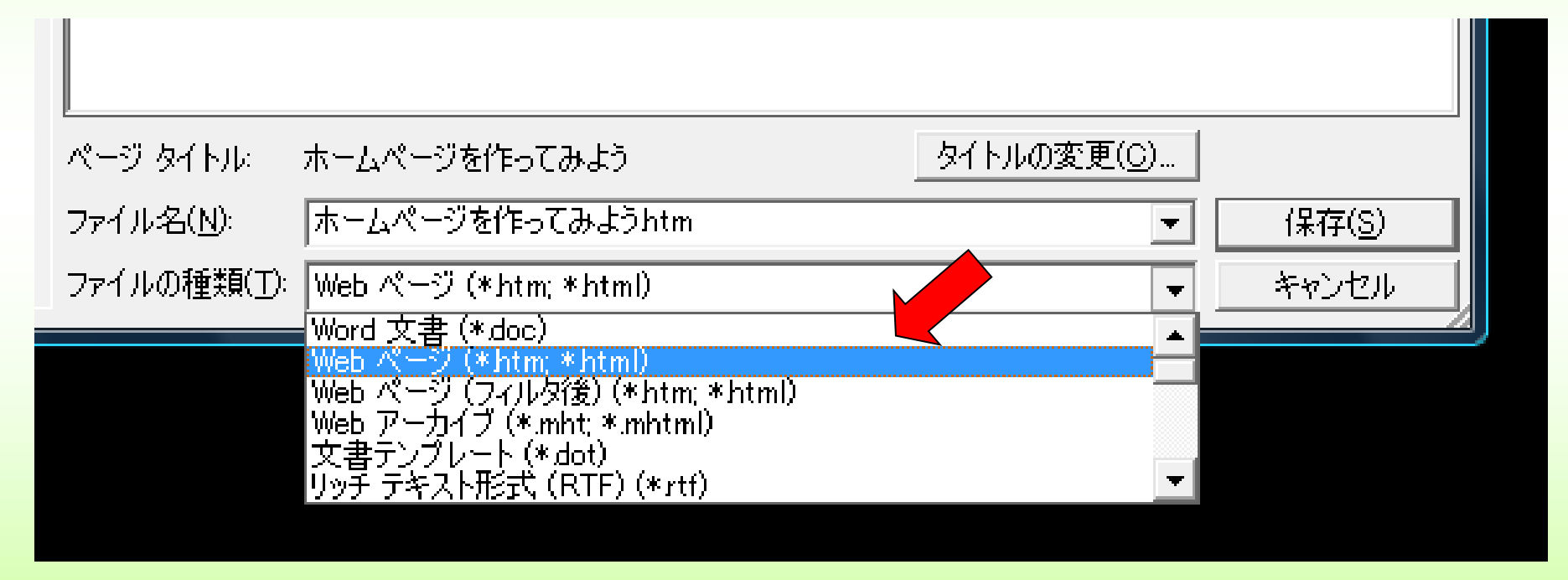

Wordなどでも簡単なホームページは作れます。

Wordではものすごい冗長タグができ、ファイルの大きさも大きくなります。

#### ホームページを作ってみよう!

を画面に表示するだけで

[Wordで作った](wordホームページを作ってみよう.htm)htmlの例

複雑なWEBページでも容易に作ったり修正したりする専用のソフトを使います。